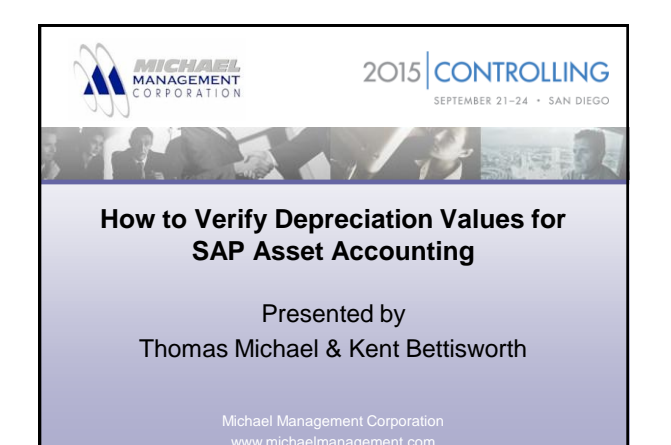

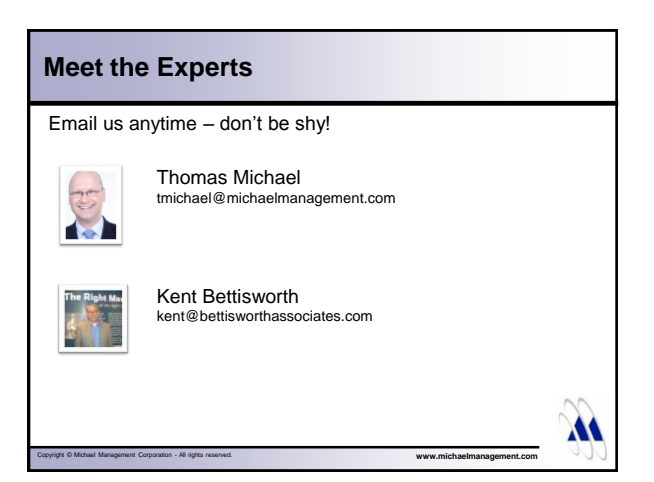

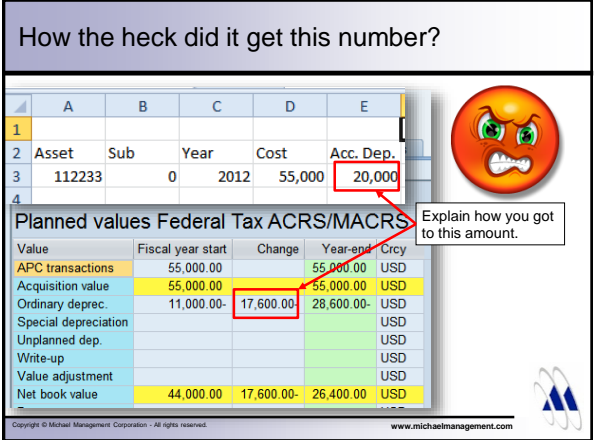

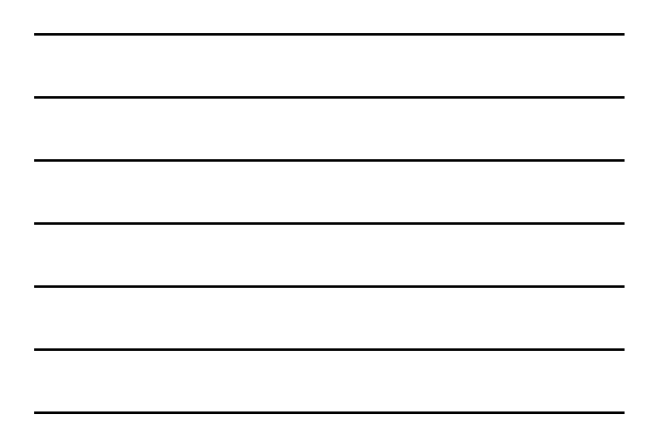

# Agenda • Introduction • Basic depreciation rules in SAP • Asset Master Record • Asset Explorer

- Example
- Summary
- Q&A

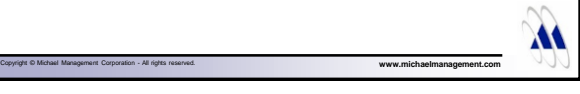

#### Introduction

- **A** b
- SAP calculates all depreciation values for an asset automatically when:
	- The asset is first posted to
	- The asset master record is changed (automatic recalculation)
	- The asset is subsequently posted to (i.e. additional acquisitions, transfers, retirements, etc.)
	- Manually requested/performed (i.e. AS02, AFAR)

Copyright © Michael Management Corporation - All rights reserved. **www.michaelmanagement.com**

#### Introduction

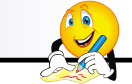

XX

- The asset master record includes all information needed to calculate depreciation in SAP:
	- Depreciation key (includes the method and convention)
	- Depreciation start date (both for ordinary depreciation and for special bonus dep)
	- Useful life
	- Additional info: i.e. scrap value, multi-shift, etc.

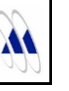

#### Introduction

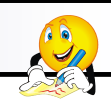

- All depreciation books are calculated at the same time
- You can recalc values for all open fiscal years
- Typically, only the financial book area posts values to the G/L, all other areas (incl. tax) are just calculated values (no debit/credit or offsetting accounts)

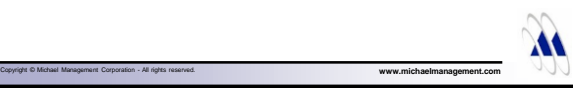

## Agenda • Introduction • Basic depreciation rules in SAP • Asset Master Record • Asset Explorer • Example • Summary • Q&A

#### Basic Depreciation Rules in SAP

• All depreciation values are always calculated for the entire fiscal year, never for a specific month/period

Copyright © Michael Management Corporation - All rights reserved. **www.michaelmanagement.com**

- Depreciation Key typically includes a mathematical formula (as opposed to specific percentages like you see in the IRS tables)
- …although, specific percentages are possible in SAP, too

#### Basic Depreciation Rules in SAP

- When you make mid-year changes to any depreciation parameter (i.e. new key, date or useful life) SAP will recalculate depreciation for the entire fiscal year again…
- …making it impossible to apply mid-year depreciation changes
- ... unless you are on the 'new depreciation calculation' which allows period-specific depreciation parameters

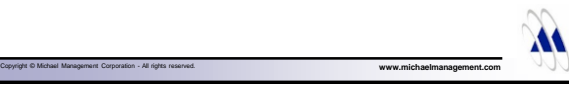

**AS** 

#### Agenda

- Introduction
- Basic depreciation rules in SAP
- Asset Master Record
- Asset Explorer
- Example
- Summary
- Q&A

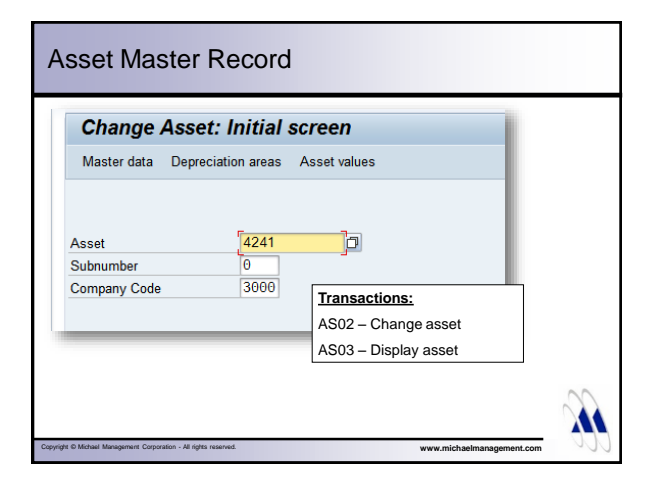

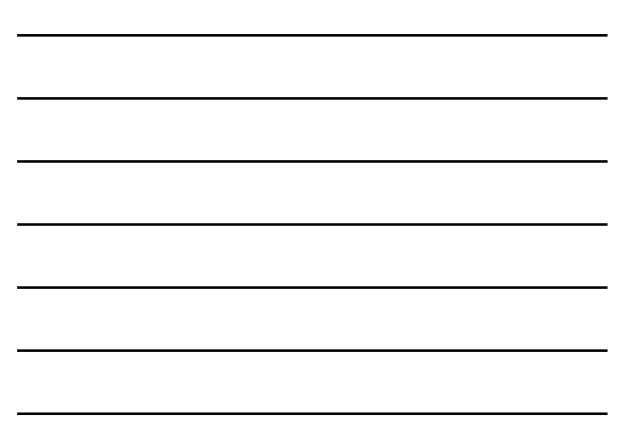

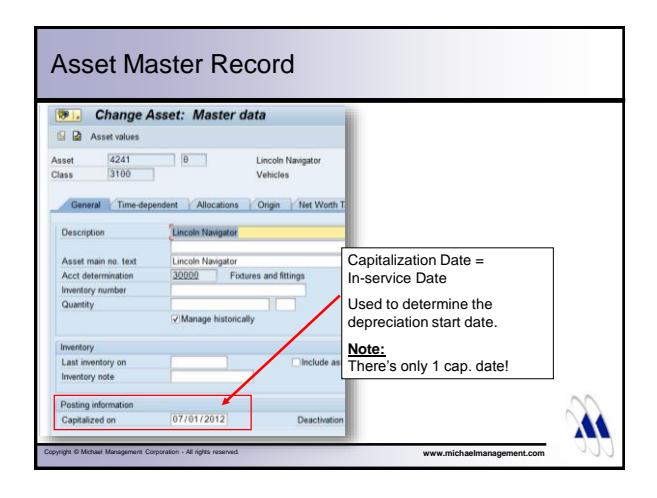

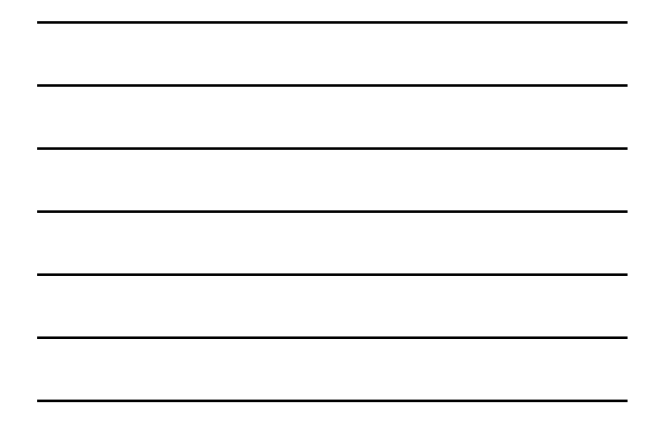

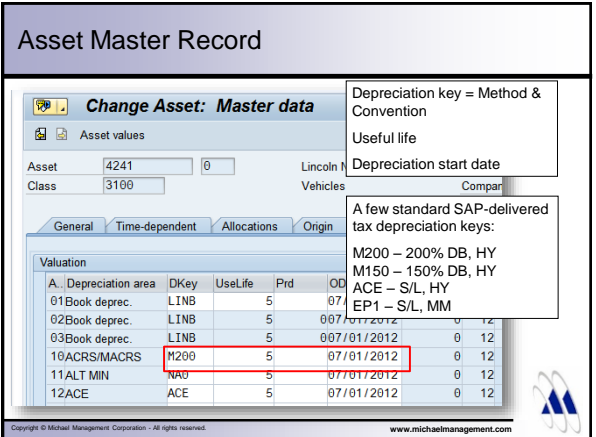

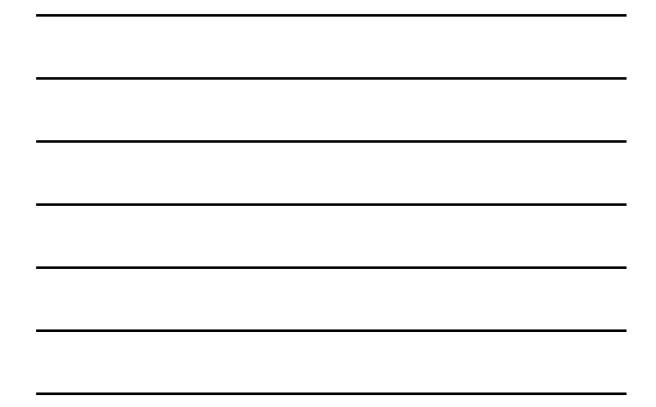

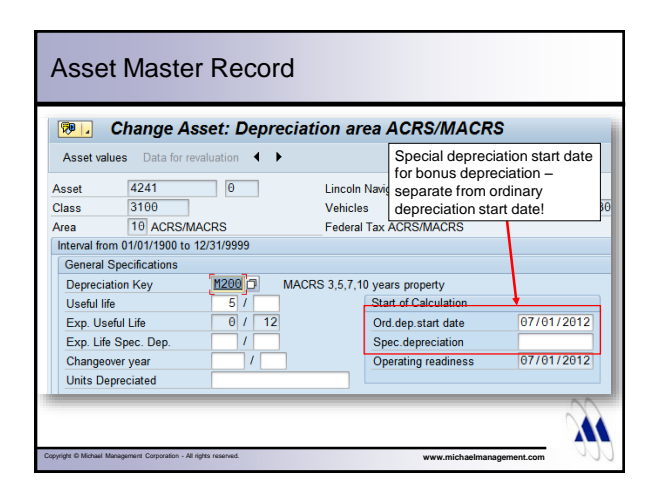

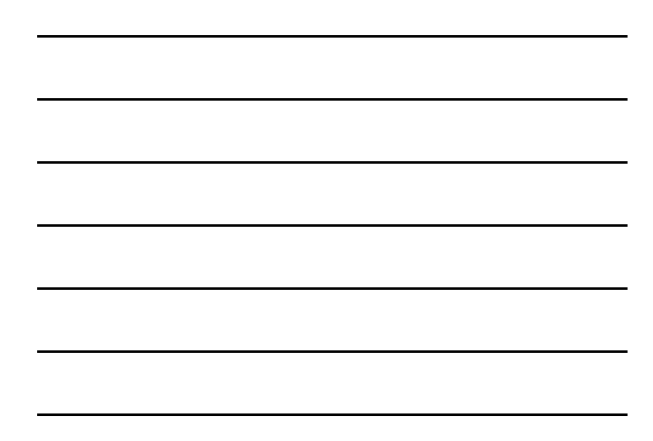

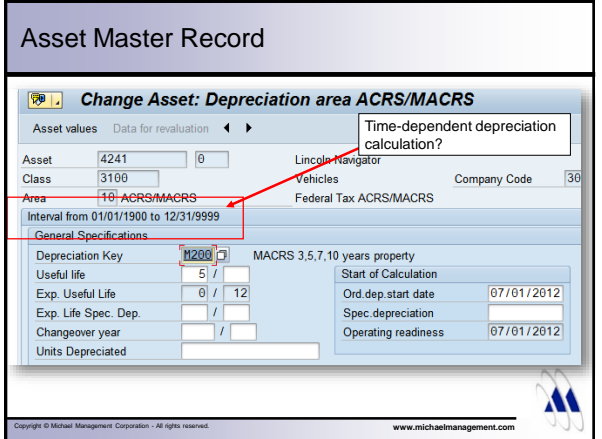

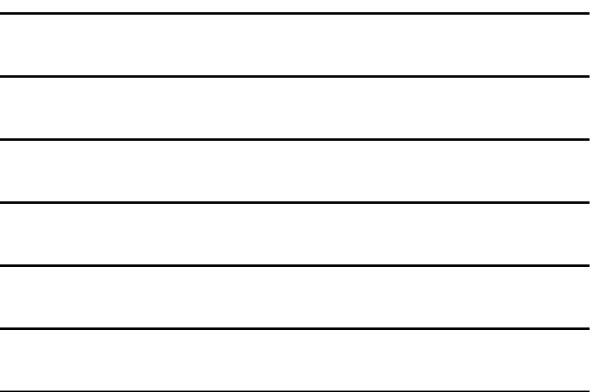

#### Agenda

- Introduction
- Basic depreciation rules in SAP
- Asset Master Record
- Asset Explorer
- Example
- Summary
- Q&A

# Asset Explorer / Asset Value Display

- Very powerful transaction
- Display single or multiple years of depreciation
- Compare depreciation between books for one or multiple years
- Display depreciation calculation logic
- Simulate depreciation changes and transactions
- Translate currencies

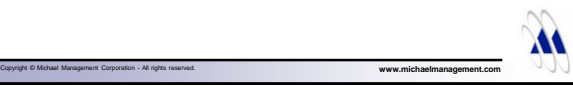

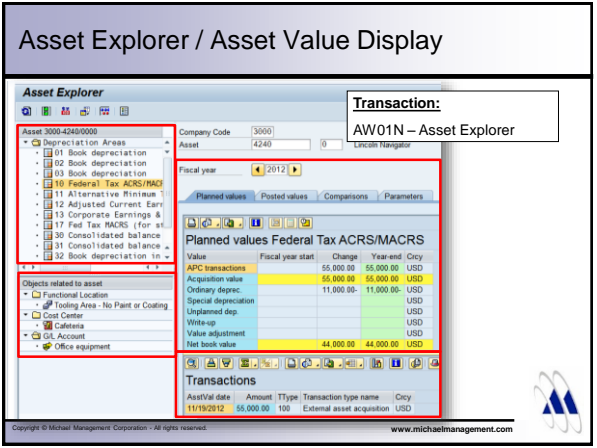

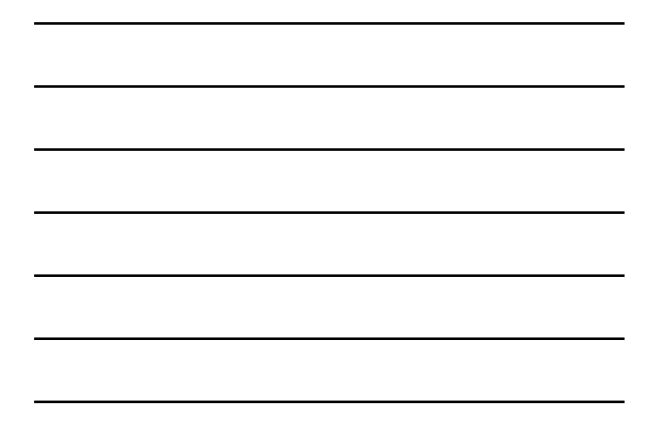

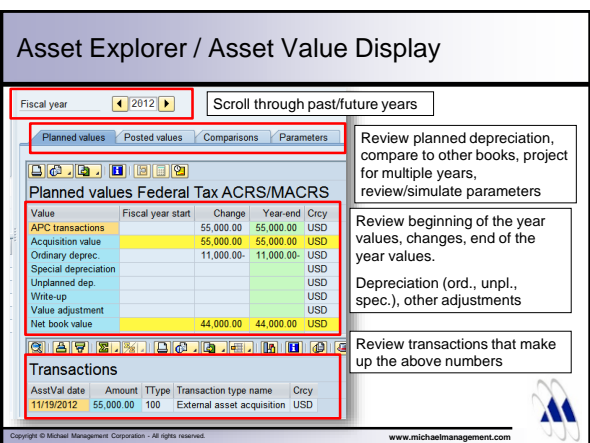

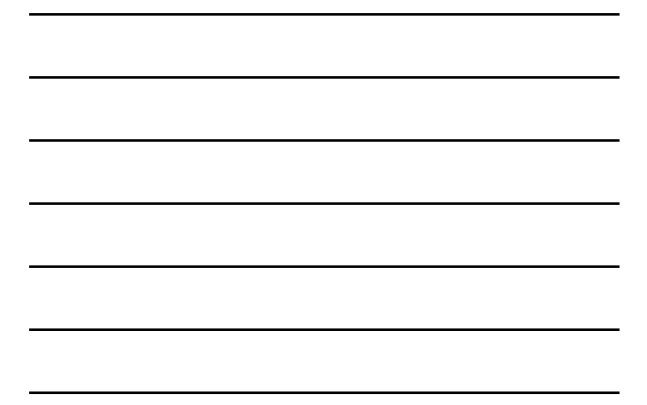

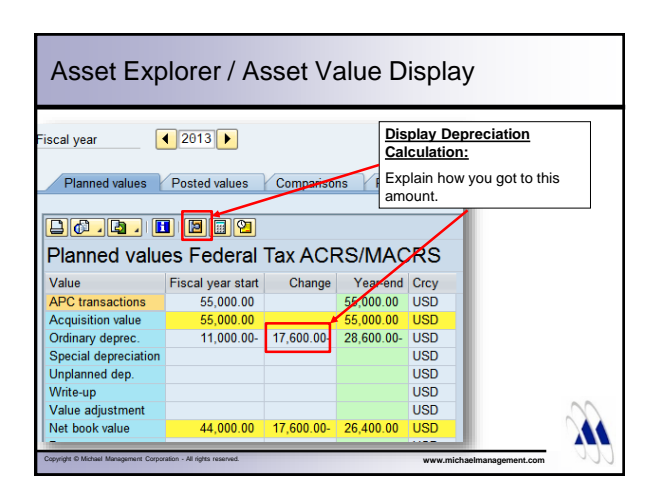

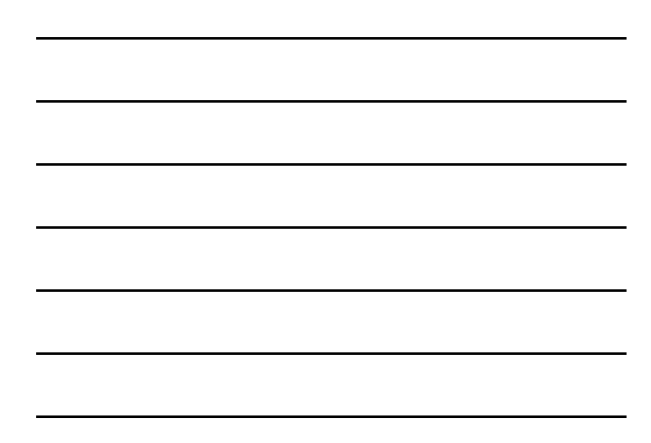

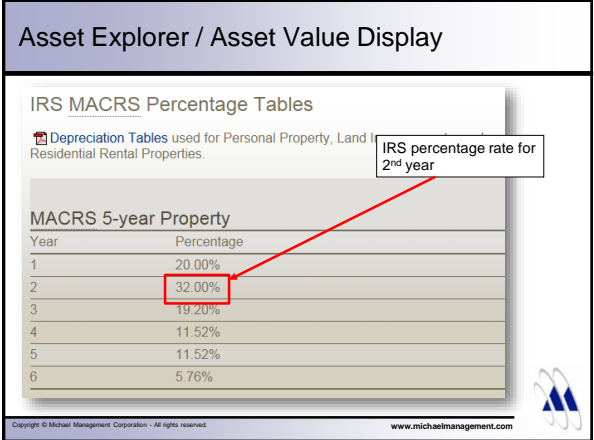

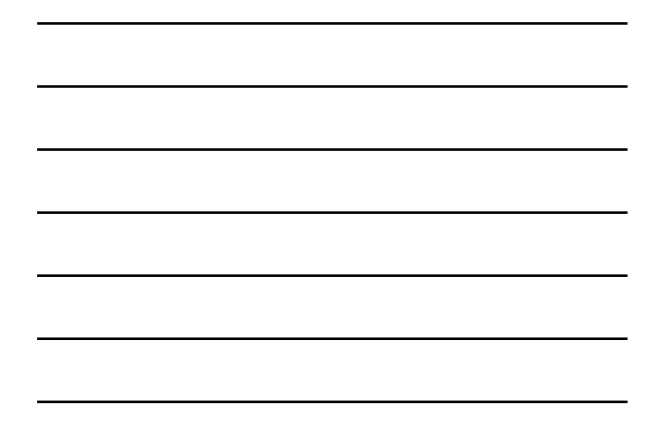

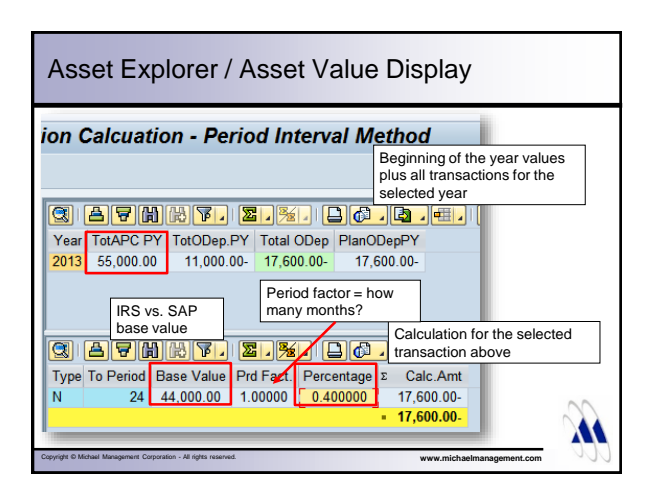

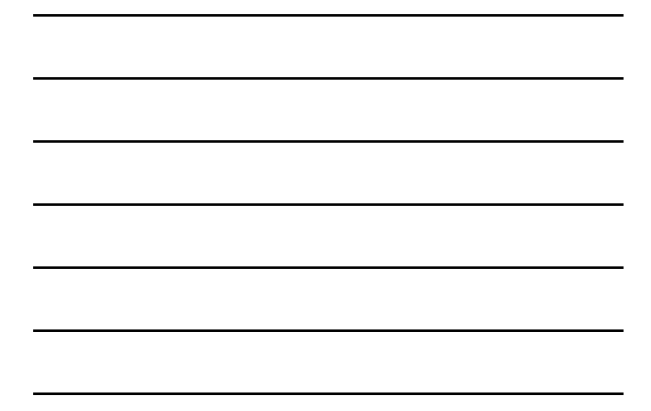

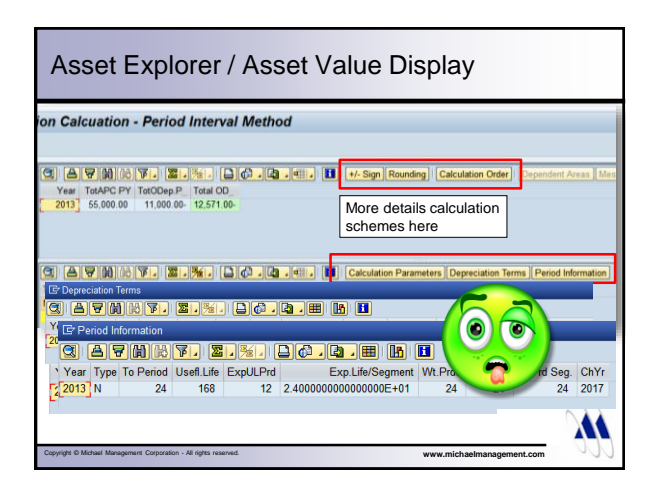

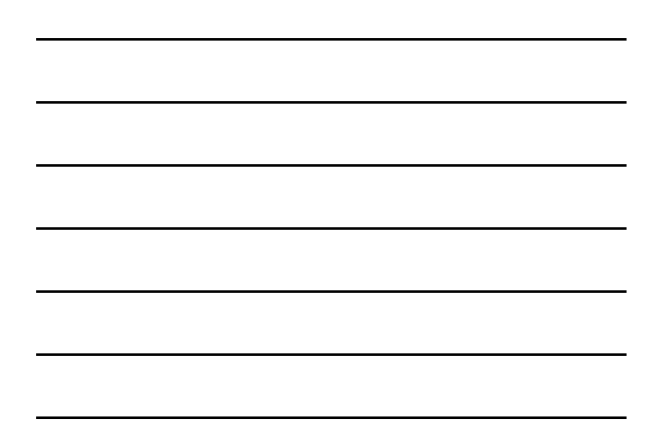

#### Agenda

- Introduction
- Basic depreciation rules in SAP
- Asset Master Record
- Asset Explorer
- Example
- Summary
- Q&A

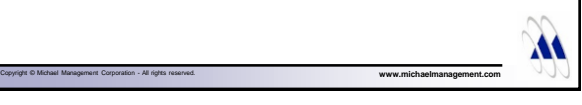

#### Old Depreciation Calculation

- Transaction-based calculation
- Separate depreciation amount for every transaction posted (stored in table ANEP, fields NAFAB & SAFAB)
- All transactions are processed in sequential order

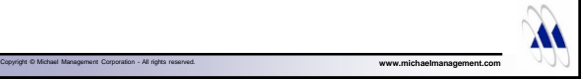

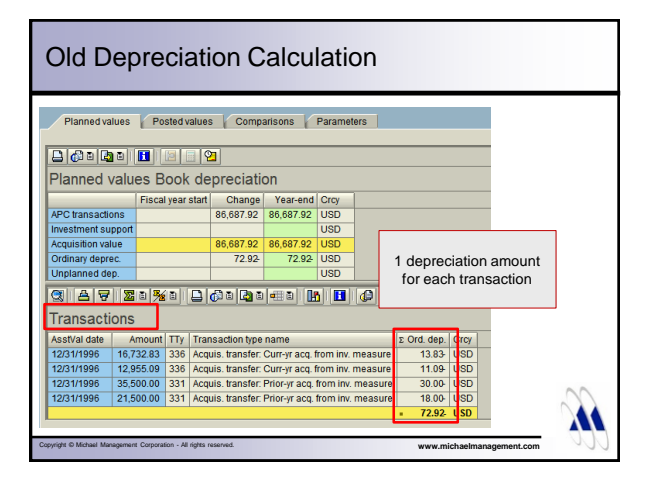

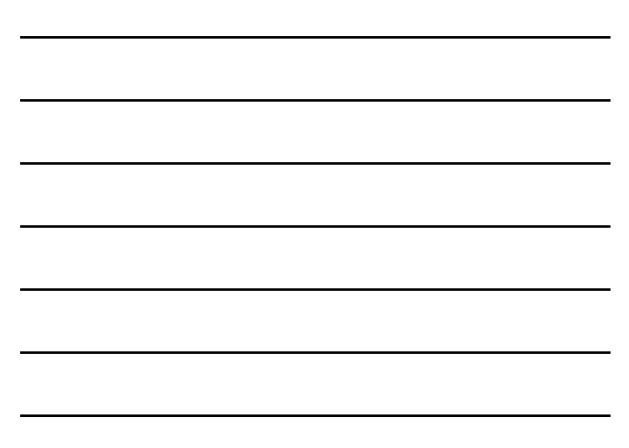

#### Old Depreciation Calculation

 $\cdot$  Annual depreciation = sum of the depreciation amounts calculated for each transaction

Copyright © Michael Management Corporation - All rights reserved. **www.michaelmanagement.com**

• Planned depreciation always based on annual values

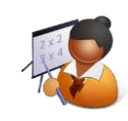

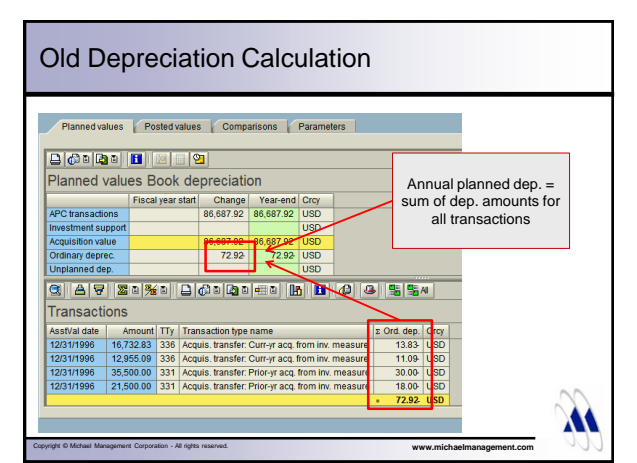

#### Old Depreciation Calculation - Example

#### **Example:**

- Asset cost: \$12,000
- Useful life: 10 years
- Straight-line depreciation (APC/UL)

- Fiscal Year = Calendar Year
- Pro-rata period control

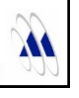

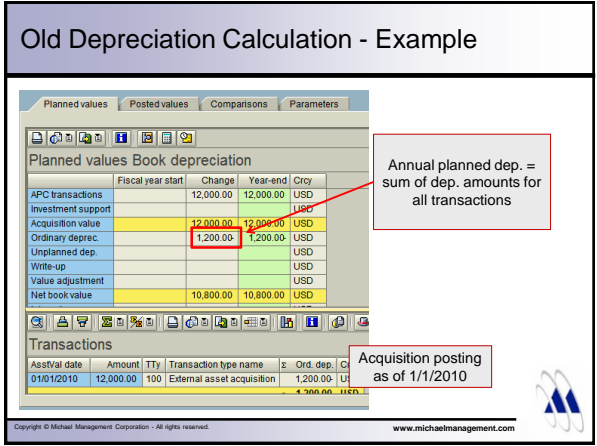

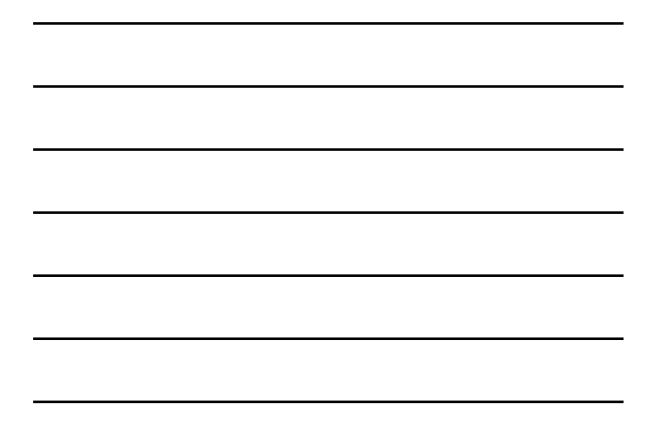

#### Old Depreciation Calculation - Example

#### **Next transaction:**

- Partial retirement = \$3,000
- Posting date  $= 9/30/2010$
- Will reduce the annual depreciation to: ???

Copyright © Michael Management Corporation - All rights reserved. **www.michaelmanagement.com**

**XI** 

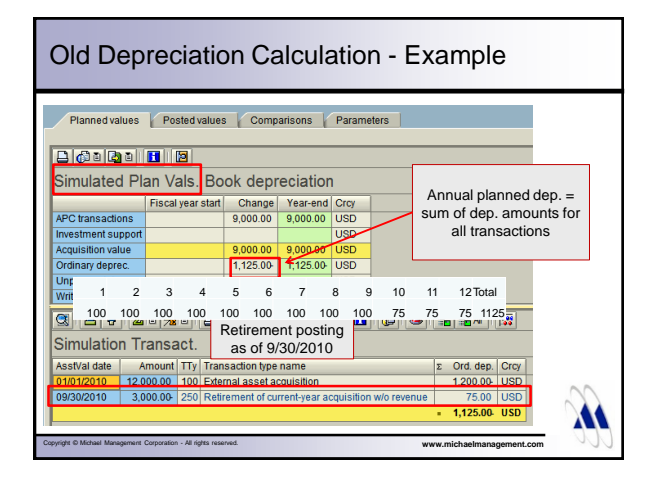

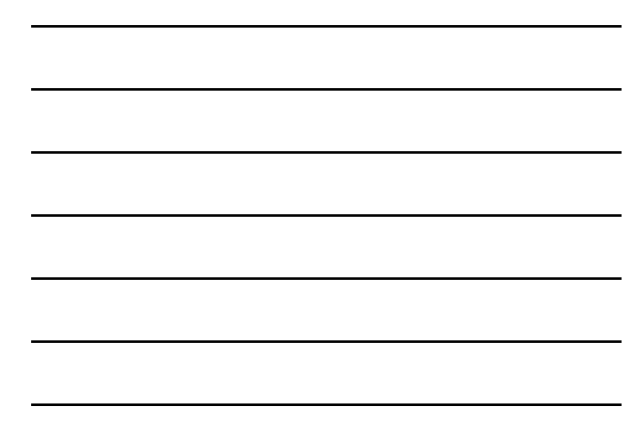

#### Agenda

- Introduction
- Basic depreciation rules in SAP
- Asset Master Record
- Asset Explorer
- Example
- Summary
- Q&A

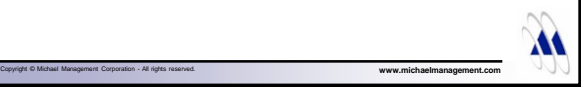

#### **Summary**

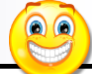

M

 $\bullet$ 

• Remember that SAP can calculate all US depreciation (book and tax) just fine

Copyright © Michael Management Corporation - All rights reserved. **www.michaelmanagement.com**

• Depreciation amounts in SAP are a direct result of configuration settings (depreciation keys, period controls), assigned depreciation parameters and posted asset values

#### **Summary**

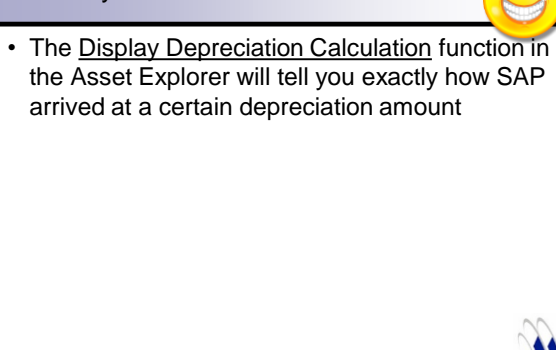

# Q&A • Comments & Questions

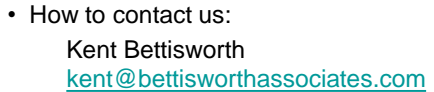

Thomas Michael [tmichael@michaelmanagement.com](mailto:tmichael@michaelmanagement.com)

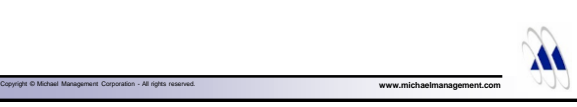

### Controlling 2015 Conference

Copyright © Michael Management Corporation - All rights reserved.

- To learn more from speakers like Tom and Kent, attend the Controlling 2015 conference September 21-24, 2015 in San Diego, CA
- Use discount code **SAPAAWebinar** to receive \$125 off of conference registration through June 15

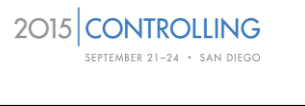

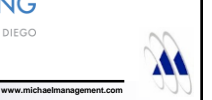